## **UPDATES FOR STUDENTS** CTLS LEARN 1.5 RELEASE

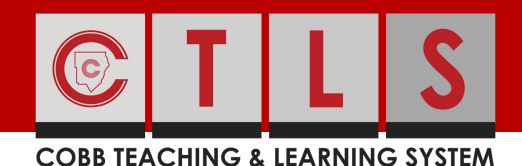

# IMPROVED STUDENT **DASHBOARD**

This overview will cover each of the updates and enhancements included in the 1.5 release of CTLS Learn. Please take a look and familiarize yourself with the new and improved student dashboard!

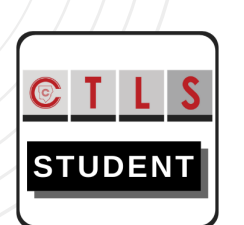

Note the blue information buttons throughout the dashboard you can click on for more details within CTLS.

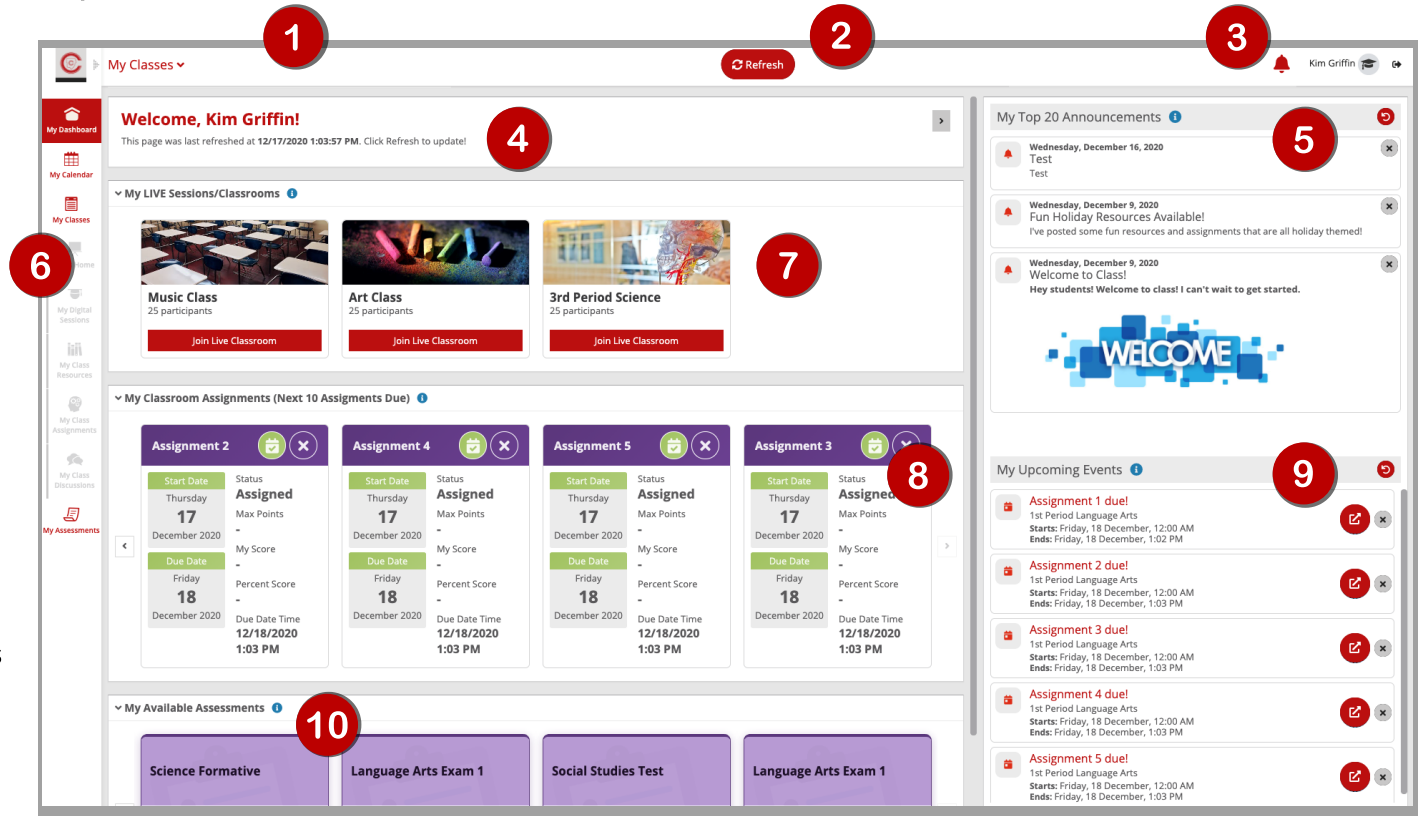

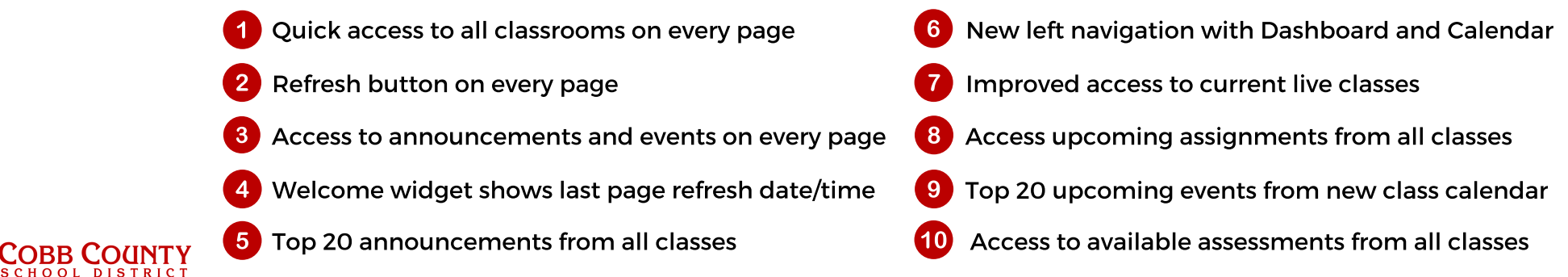

### Visit http://ctlslearn[.c](http://ctlslearn.cobbk12.org/)obbk12.org to get started.

## **UPDATES FOR STUDENTS** CTLS LEARN 1.5 RELEASE

#### **COBB TEACHING & LEARNING SYSTEM**

# CLASSROOM **CALENDARS** (MY CALENDAR)

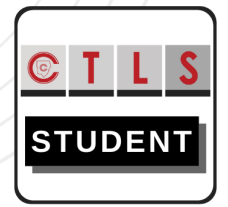

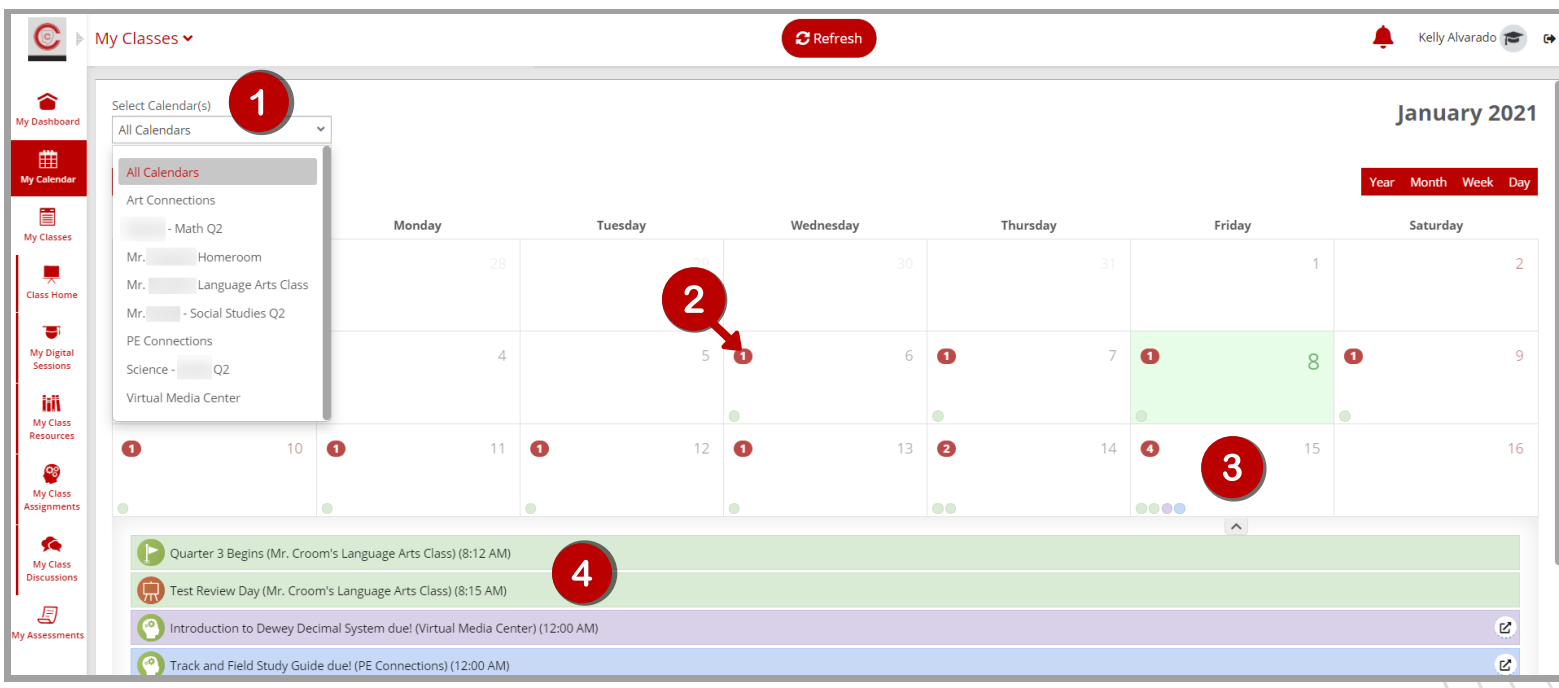

#### Get organized in your digital classroom using the new class

calendar! Click on My Calendar in the left navigation to view upcoming assignments and events from your teachers.

- View one class at a time or merge classes
- View the number of events indicated in the red circle
- Click on a date to view a list of events
- Click on an event to view more details
	- Click the link icon to access assignments and lessons

*Note: Use color-coded dots to view events from different classes*

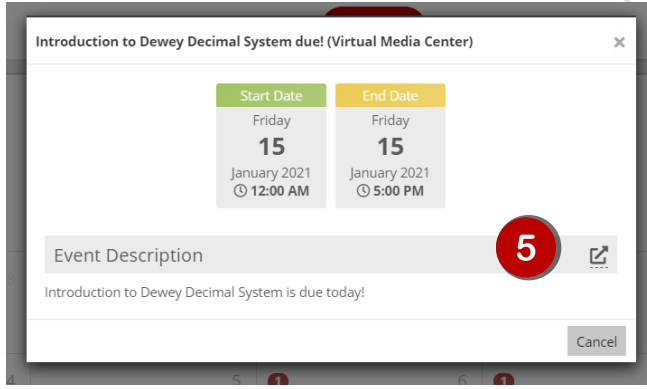

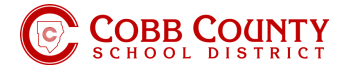

 $5<sub>5</sub>$ 

### Visit http://ctlslearn[.c](http://ctlslearn.cobbk12.org/)obbk12.org to get started.